$0 \t 30 \t 40 \t 50$ 40 30

# **POSE TO BE SET AND THE SERVICE SERVICE**

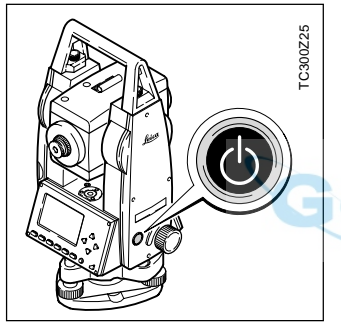

La **tecla de encendido** está situada en la tapa lateral.

### **QuickStart**

Español, Versión 1.0 711196-1-0-0es

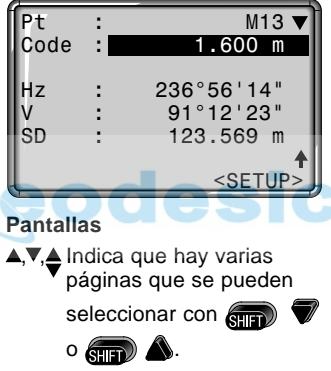

#### **Símbolo de estado "Shift"**

 conmutación entre caracteres alfanuméricos y numéricos.

## $EDM \rightarrow \binom{m}{n} + \binom{m}{n}$

Acceso a funciones de medición de distancia y valores de corrección a la distancia (ppm). (Parámetros distanciómetro).

### $FNC \rightarrow \binom{m}{n+m} + \binom{m}{n+m}$

Acceso rápido a funciones auxiliares de la medición (cambio de distanciómetro, REG (registrar), borrar último bloque de datos, determinación de alturas de puntos inaccesibles)

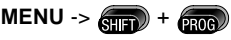

Acceso al gestor de datos, parámetros del instrumento y ajustes.

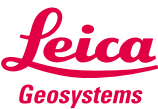

### Menú

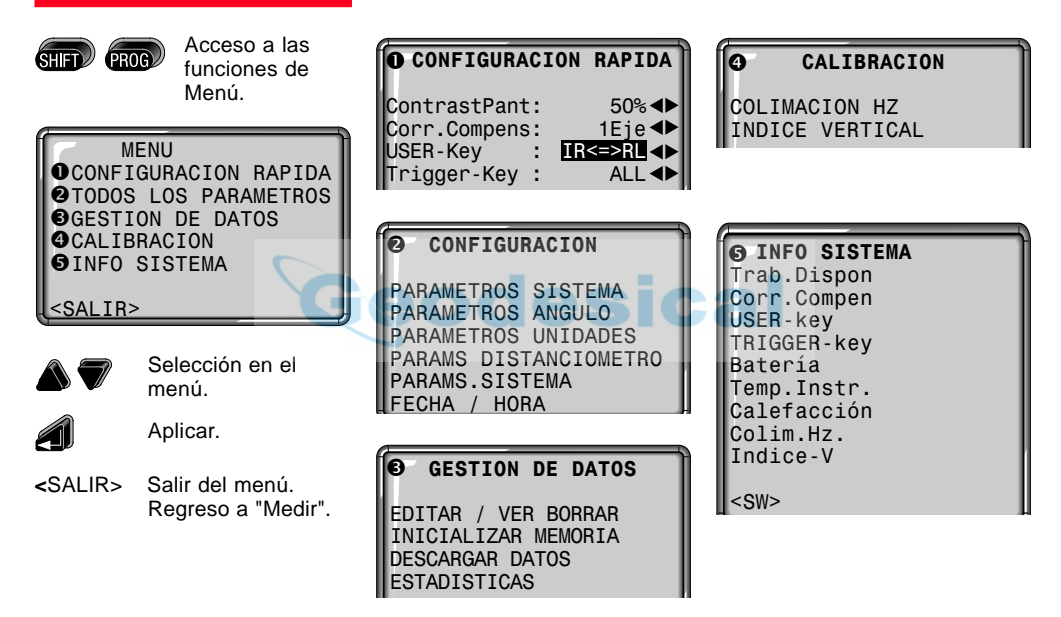

#### **Funciones 3** - **3** - **3** - **3** - **3** - **3** - **3** - **3** - **3** - **3** - **3** - **3** - **3** - **3** - **1** *<u>Funciones</u>*

#### **Modo de introducción**

En modo de introducción se incluye texto o valores numéricos en campos borrados.

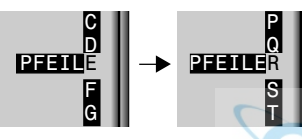

1. Borrar el campo de introducción y activar la barra de introducción vertical.

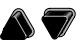

- 2. Selección de los caracteres/cifras en el campo de introducción.
- 3. Confirmar el carácter elegido. El carácter se desplaza a la izquierda.

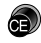

- 
- 4. Borrado de un carácter. 5. Confirmar la introducción.

#### **Modo de edición**

En modo de edición se cambian o borran caracteres.

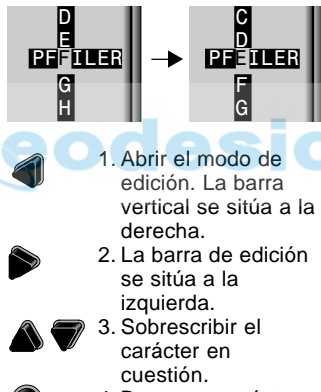

- 4. Borrar un carácter.
- 5. Confirmar la introducción.

#### **Insertar caracteres**

Si en la introducción se saltó un carácter (p.ej. -15 en lugar de -125), es posible insertarlo después.

1. Situar la barra sobre la cifra "1".

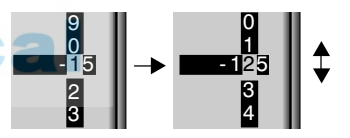

- 2. **inserta un carácter a** la derecha de la cifra "1".
- $3.$   $\bigotimes$  : edición del valor insertado, mediante la barra vertical de edición.
- 4. Confirmación de la  $introduction$  con  $\blacksquare$

### Funciones, continuación

#### **Borrar caracteres**

- **Método 1:**
- 1. Situar la barra en el carácter que se vaya a borrar.
- 2. Presionando  $\bullet$  se borran caracteres sueltos.

### 12345

#### 1345

- 3. Si se han borrado todos los caracteres, presionando de nuevo $\bullet$ se puede volver a activar el valor antiguo.
- **Método 2:**

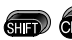

borra el valor

editado y recupera el valor antiguo. Se sale del modo de edición.

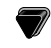

Mover el cursor a Función "Altura remota".

Iniciar la función.

Altura remota

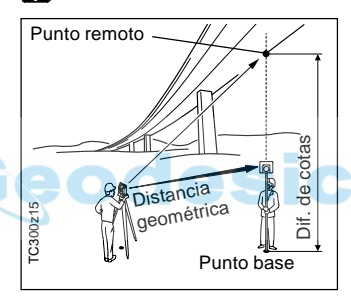

#### **Medir el punto base:**

- 1. Introducción del número del punto y altura del prisma.
- 2. Realizar una medición de distancia y visualizar la distancia horizontal (DHz) con <MEDIR>.

#### **Determinar el punto inaccesible:**

- 3. Visar con el anteojo el punto inaccesible.
- 4. Los datos de medición del punto remoto se graban con <MEDIR>. No se realiza ninguna nueva medición de distancia.

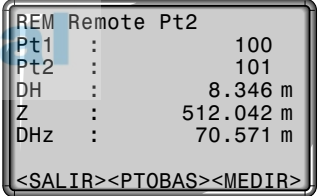

Se calculan y visualizan inmediatamente la cota (Z) y la diferencia de cotas (DH) en función del ángulo V actual y de la distancia medida al punto base.

### Configuración rápida

### Modo Dist

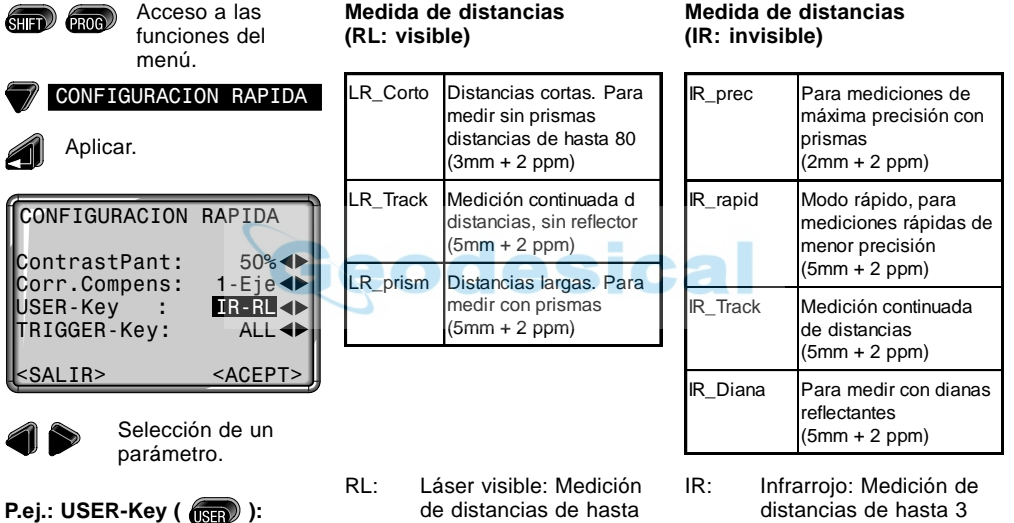

Asignación de una función del menú FNC.

- 80m sin utilizar reflector, y de hasta 5 km utilizando reflector.
- km utilizando reflector.

### **Tipo de prisma**

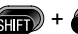

**nst**): Acceso a la función en parámetros del distanciómetro.

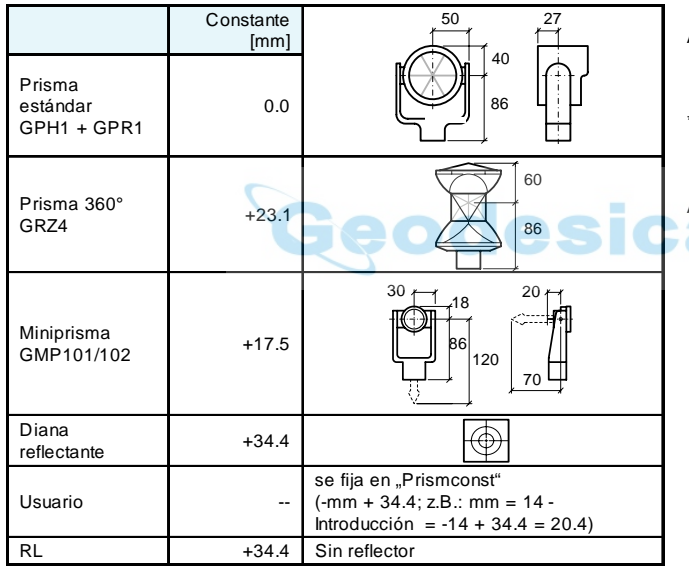

- Búsqueda con comodines
- A encuentra todos los puntos cuyo número de punto es "A" exactamente.
- A\* encuentra todos los puntos cuyo número tiene cualquier extensión y empieza con "A" (p.ej.: A9, A15, ABCD)
- \*1 encuentra todos los puntos cuyo número tiene cualquier extensión y un "1" como segundo carácter (p.ej.: A1, B12, A1C)
- A\*1 encuentra todos los puntos cuyo número tiene cualquier extensión, una "A" como primer carácter y un "1" como tercero (p.ej.: AB1, AA100, AS15)

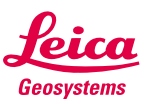

Leica Geosystems AG CH-9435 Heerbrugg (Switzerland) Phone +41 71 727 31 31  $F_{AY}$  + 41 71 727 46 73 www.leica-geosystems.com